不是所有的人都能成为带单者,Bitget 也会对交易员资格进行严格的审查。此外 为了保证交易员策略的有效性,对实盘负责,有充足的实力提供带单服务,每个 交易员的带单人数上限是 200 人。

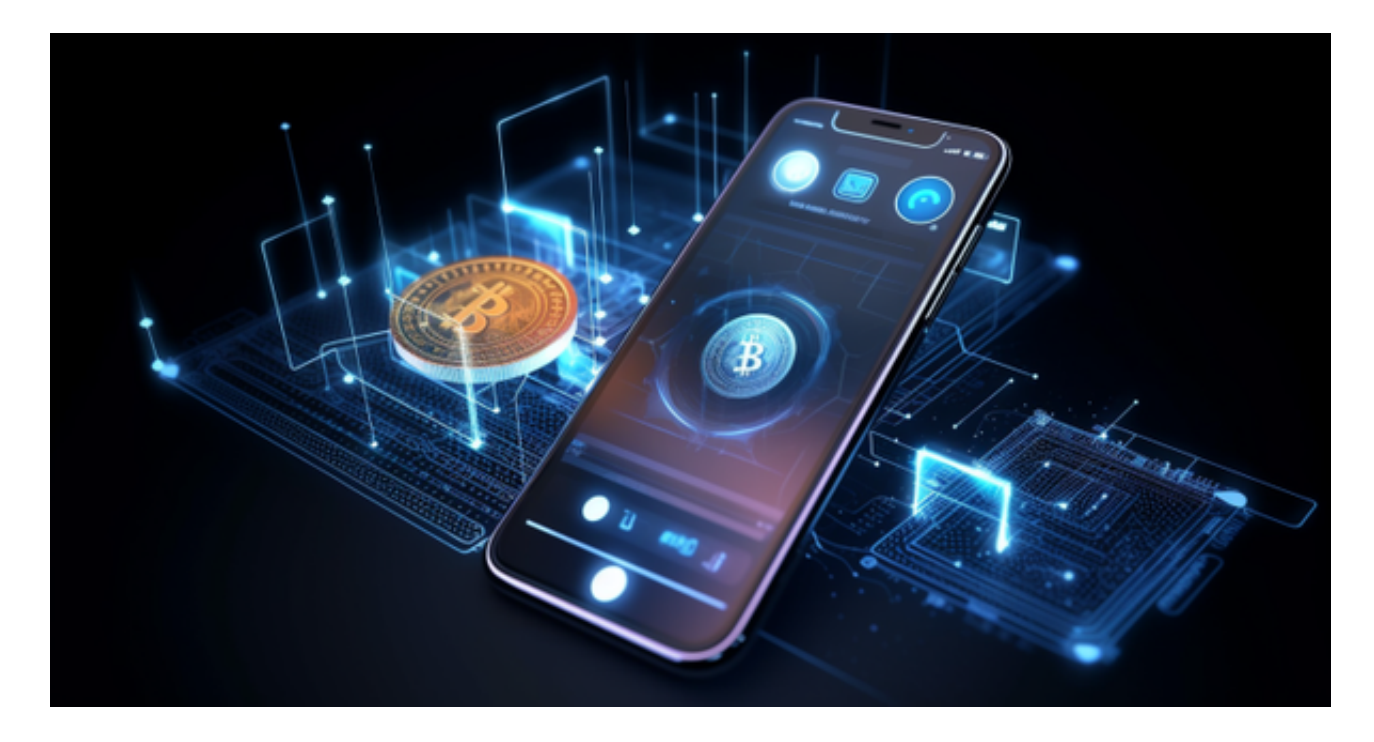

在重重限制之外,Bitget

也会为合格的交易员提供相对应的权益。公告显示,平台将出资 200 万美元设立" 资产管理基金",用于给精英交易员做资管和奖励。此外,每周和每月带单盈利最 多的明星精英交易员,将获得平台全流量露出机会,给予官网、App、社群、媒体 宣传曝光。

交易所的深度,直接影响到交易员策略以及跟单者收益。

 Bitget BTC/USDT 合约稳定的铺单量在 2 千万张以上,交易深度使盘口价差持续稳定在 1 美元以内。非小号数据显示, Bitget BTC 期货交易量, 位居前五。

 对于投资者和数字货币使用者来说,掌握最新的信息和动态都变得尤为重要。这 时候,推荐一款非常好用的APP——Bitget APP。

下面是Bitget交易所的详细操作教程

打开Bitget的官方网站,如尚未拥有账号,可注册一个新账号,单击下载图标,用 手机扫描出现的二维码,建议用浏览器进行扫码,微信扫码可能会出现网页停止访

问的情况,请点击本地下载,再按提示进行下载安装即可。

 登录Bitget交易所,进入交易区,选择您想要交易的币种;在买入和卖出区域,输 入您想要交易的数量和价格;点击"买入"或"卖出",提交您的订单;订单提交 后,您可以在"当前委托"里查看您的委托情况;买入成功后,您可以在"财务资 产"里查看您账户中的余额;

点击"财务资产",可以查看您的资产余额;在"财务资产"里,您可以查看所 持有货币的市场价格;点击"币币交易",可以查看您的币币交易历史记录;点击 "资产转出",可以将买入的货币转出到其他地址;

点击"用户中心",可以查看您的账户信息,包括个人资料、API密钥等;点击" 社区",可以参与Bitget上的社区讨论,了解币圈动态;点击"我的收藏",可以 查看您收藏的币种;

点击"新手学堂",可以获取Bitget的交易教程;点击"帮助中心",可以查看常 见问题的解答;

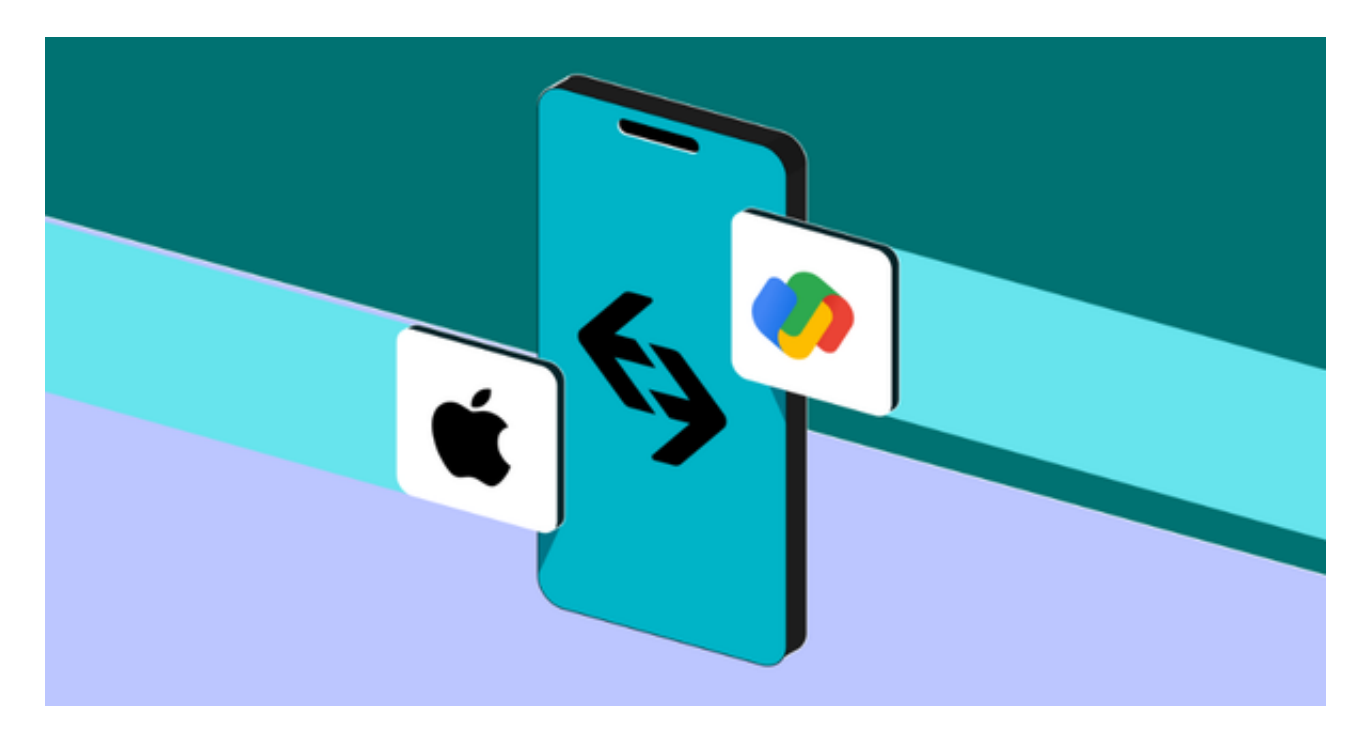

点击"关于",可以查看Bitget的服务协议、隐私政策等;点击"联系我们",可 以提交您的意见和建议。